# **2012**

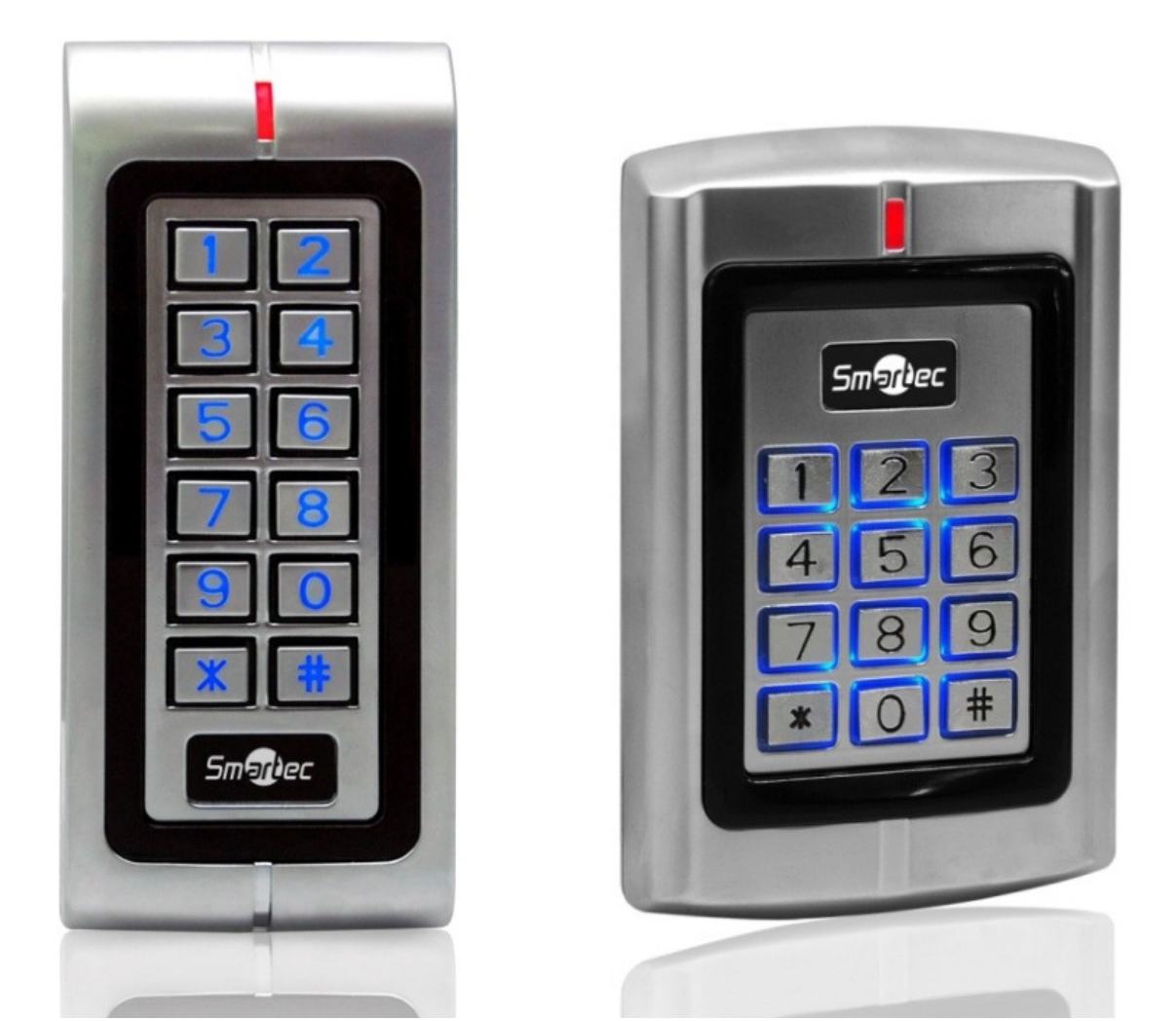

# АВТОНОМНЫЕ КОНТРОЛЛЕРЫ **ST-SC040EK** И **ST-SC140EK**

Инструкция по установке

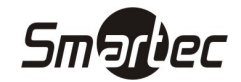

## Содержание

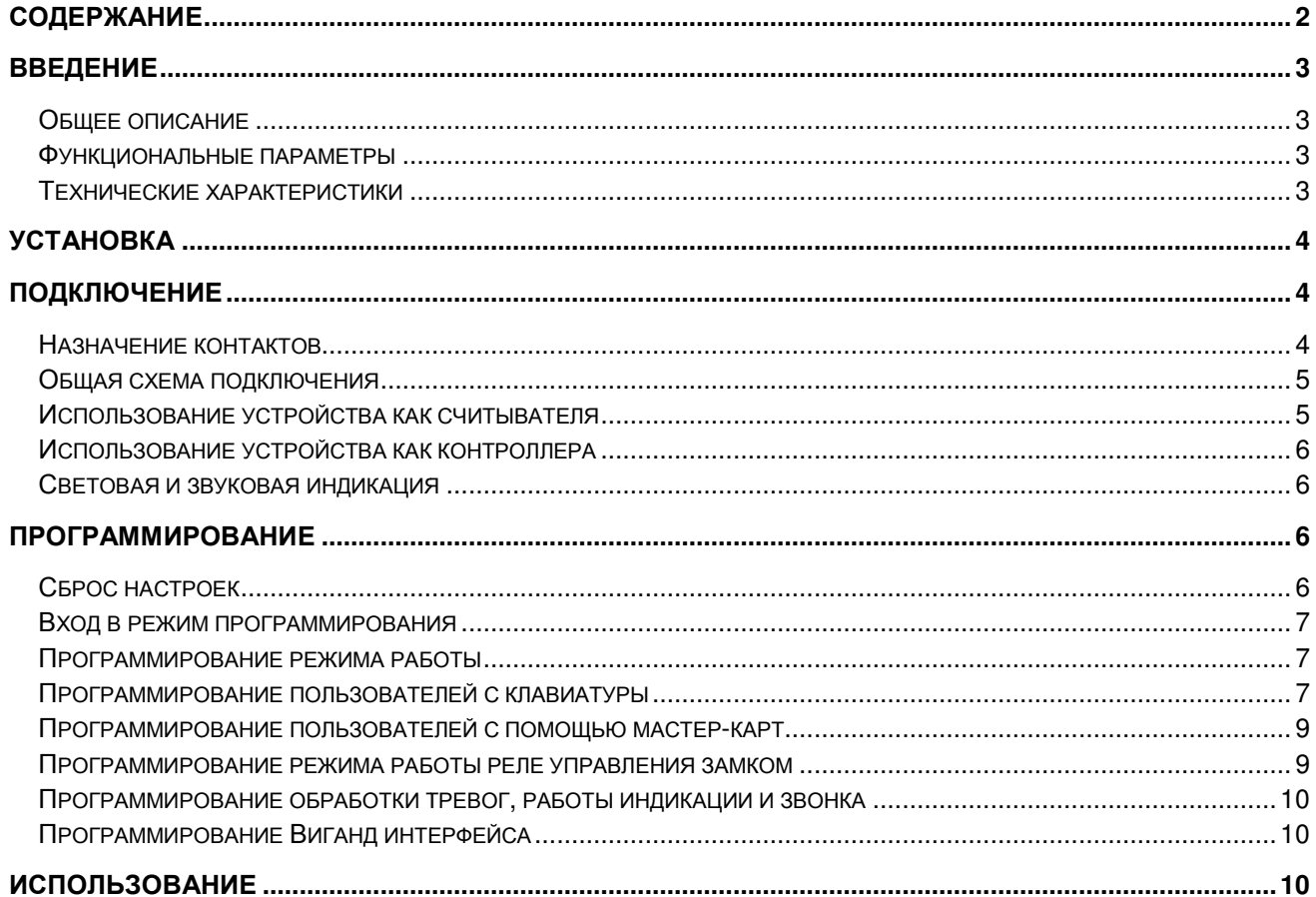

## ST-SC040EK и ST-SC140EK Введение

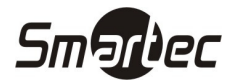

## Общее описание

Автономные контроллеры ST-SC040EK и ST-SC140EK с встроенным считывателем проксимити карт EM и клавиатурой предназначены для построения автономной системы контроля доступа с управлением одной точкой доступа. Контроллер имеет ванадлозащищенную конструкцию и может испо как на внутренних дверях, так и на уличных дверях. Корпус устройства выполнен из цинкового сплава, обеспечивающего высокую прочность и устойчивость к внешним воздействиям. Электронная часть защищена компаундом, что обеспечивает класс защиты IP68. SC140EK с встроенным считывателем проксимити карт EM и<br>іия автономной системы контроля доступа с управлением<br>занадлозащищенную конструкцию и может использоваться

Автономные контроллеры ST-SC040EK и ST-SC140EK имеют память на 2500 пользователей. Поддерживаются режимы идентификации Карта И Код, Карта ИЛИ Код, Только Карта. Длина кода может составлять 4 цифры.

#### Функциональные параметры

- Влагостойкость, класс защиты IP68
- Вадалозащищенный корпус из цинкового сплава
- Импульсный режим работы выходного реле
- Программирование с клавиатуры или с помощью мастер карт
- 2500 пользователей
- Режимы идентификации: КАРТА, КОД, КАРТА И КОД
- Поддержка карт EM
- Длина кода 4 цифры
- Вход и выход Виганд 26
- Программируемый сайт-код при подключении к контроллеру через Виганд выход<br>• Групповая регистрация карт<br>• Программируемые время реле замка, тревожный выход, сигнал состояния двери
- Групповая регистрация карт
- Программируемые время реле замка, тревожн двери
- Может использоваться как контроллер или как считыватель для внешнего контроллера
- Низкое потребление 60 мА
- Клавиатура с подсветкой и металлическими клавишами
- Датчик вскрытия на базе фоторезистор фоторезистора
- Зуммер
- Трехцветный светодиод состояния (зеленый, красный, желтый)
- Питание 12-24В DC или AC

#### Технические характеристики

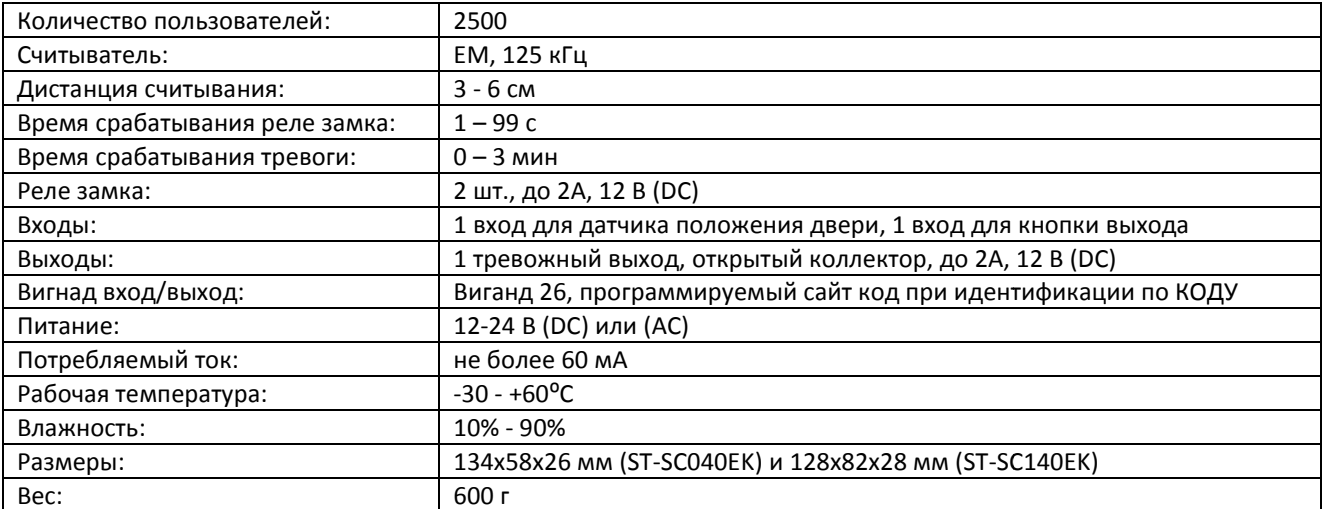

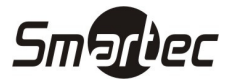

## Установка

- 1 Снимите заднюю крышку, используя прилагаемый ключ
- 2 Просверлите 4 отверстия в месте установки под крепеж и дополнительное отверстие под кабель
- 3 Используя шурупы, закрепите заднюю панель на стене
- 4 Подключите и уложите кабель
- 5 Зафиксируйте считыватель на задней панели

## Подключение

#### Назначение контактов

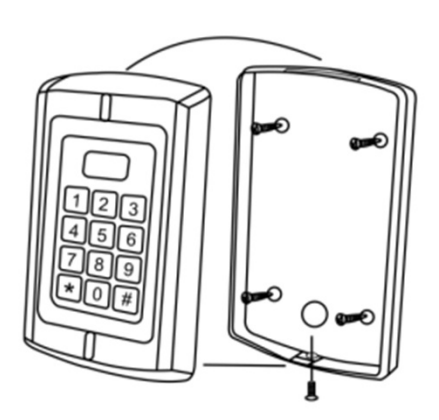

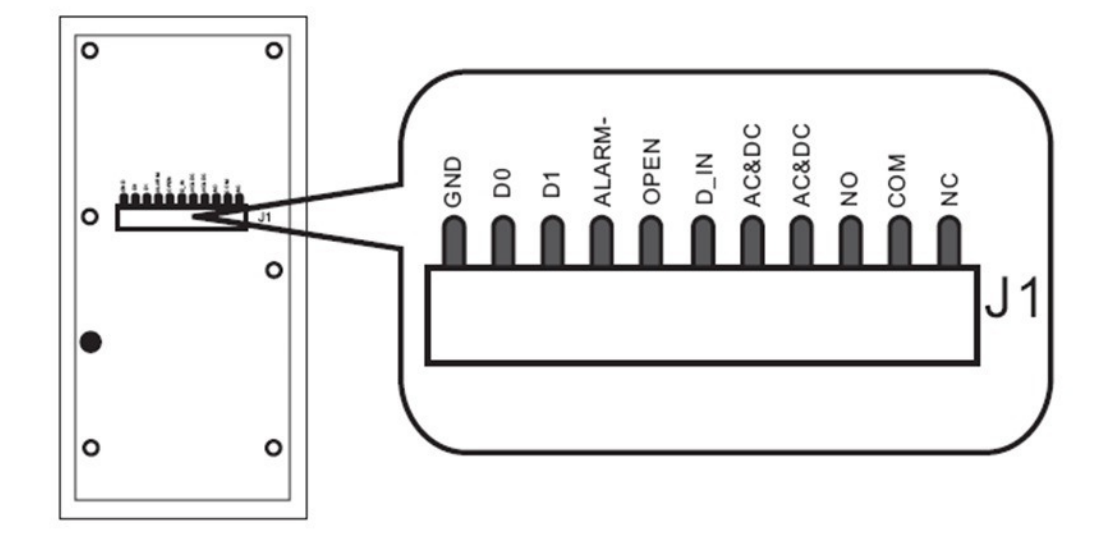

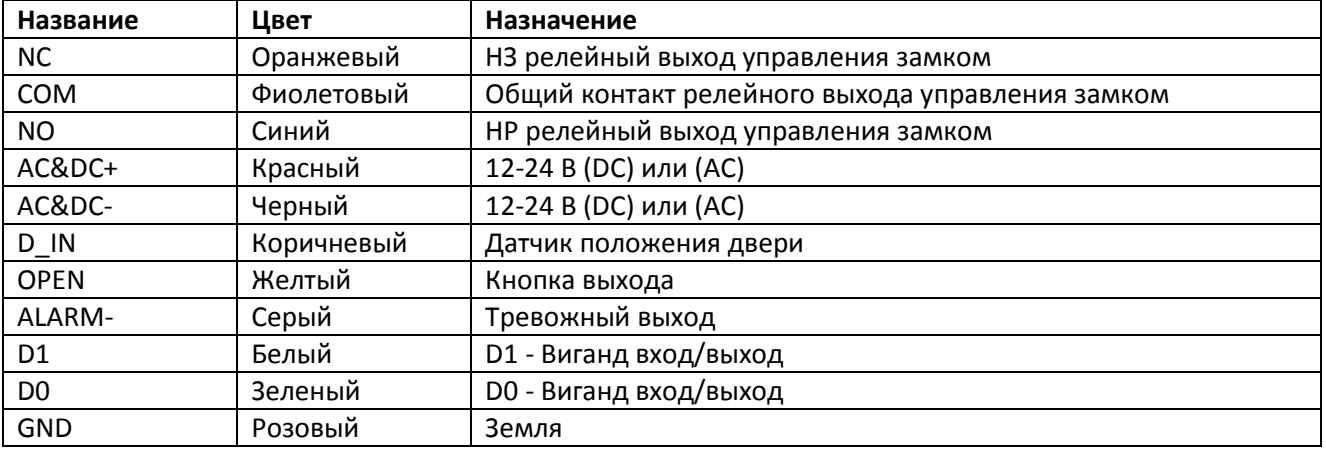

# EHI CE

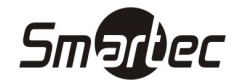

## ST-SC040EK и ST-SC140EK Общая схема подключения

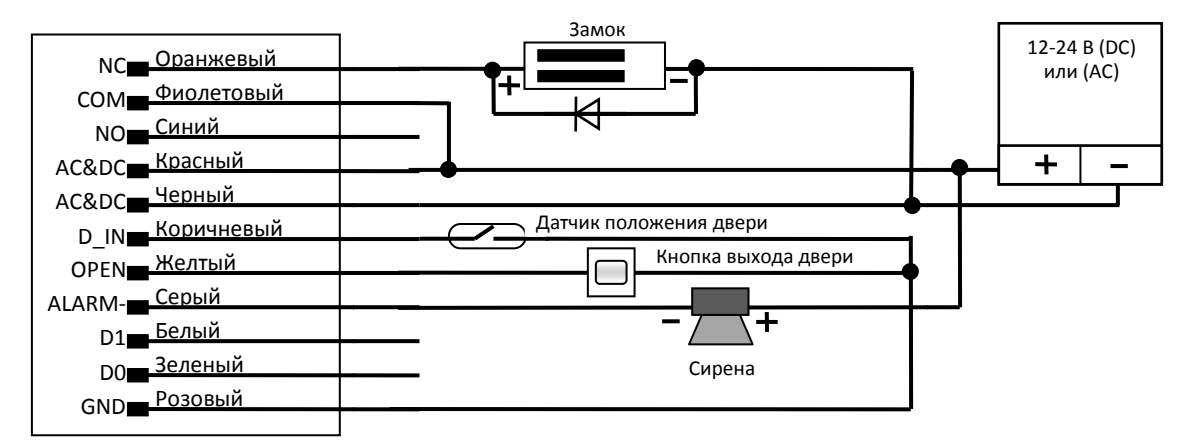

#### Примечания:

Контроллер имеет и нормально-замкнутый, и нормально-разомкнутый контакты для управления<br>электрозамком. Используйте HP (NO) контакт для управления замком, который должен открываться электрозамком. Используйте НР ( (NO) контакт для управления замком, который должен открыватьс при подаче питания и закрываться при отключении питания. Используйте НЗ (NC) контакт для управления замком, который должен закрываться при подаче питания и открываться при отключении питания.

При подключении замка обязательно использование защитного диода типа FR107 или IN4007, см. схему выше.

В данном устройстве для контроля вскрытия корпуса используется светочувствительное сопротивление. При демонтаже корпуса считывателя с монтажного основания включится световая и звуковая индикация и сработает тревожный выход. Сброс тревоги осуществляется автоматически после истечения запрограммированного времени или после успешной идентификации пользователя. звуковая индикация и сработает тревожный выход. Сброс тревоги осуществляется автоматически<br>после истечения запрограммированного времени или после успешной идентификации пользователя.<br>**ИСПОЛЬЗОВАНИЕ УСТРОЙСТВА КАК СЧИТЫВАТ** 

#### Использование устройства как считывателя

подключается к любому внешнему контроллеру через Виганд выход. Виганд выход устройства<br>передает код карты или код, вводимый с клавиатуры, в формате с длиной посылки 26 бит.<br>КОД, вводимый с клавиатуры, длиной 4 цифры передает код карты или код, вводимый с клавиатуры, в формате с длиной посылки 26 бит.

КОД, вводимый с клавиатуры, длиной 4 цифр запрограммированного сайт-кода передается в Виганд формате. Виганд код будет передаваться даже при вводе неверного КОДА. с автоматическим дополнением

Пример: запрограммирован сайт-код 100, КОД пользователя 1111, нажмите 1111 затем #, на выходе считыватель выдаст 06554711 (полный десятичный вид) или 100,01111 (вид с разбиением на сайт-код и код карты).

Код карты будет передаваться напрямую без преобразования в Виганд формате.

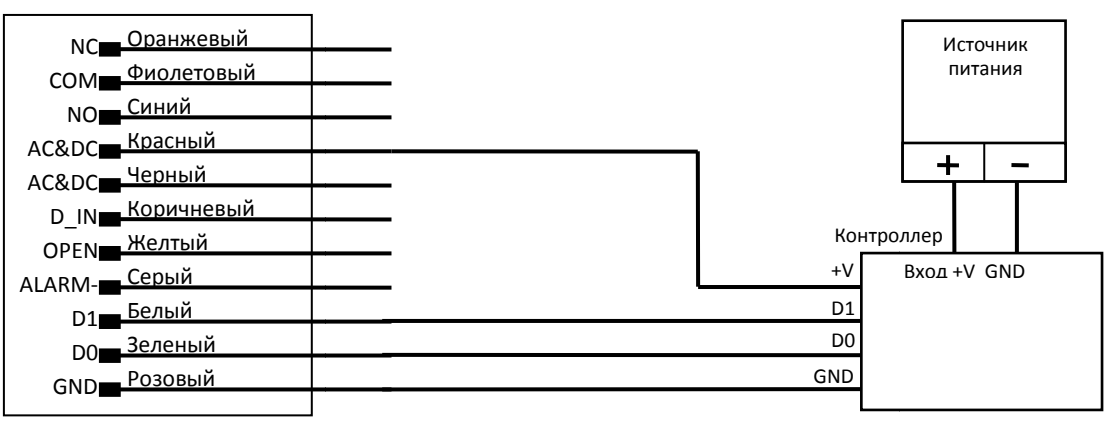

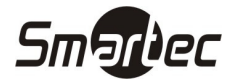

## ST-SC040EK и ST-SC140EK Использование устройства как контроллера

В этом режиме устройство ST-SC040EK или ST-SC140EK используется как контроллер, к которому возможно подключение дополнительного внешнего считывателя с Виганд выходом. Виганд вход устройства воспринимает формат с длиной посылки 26 бит.

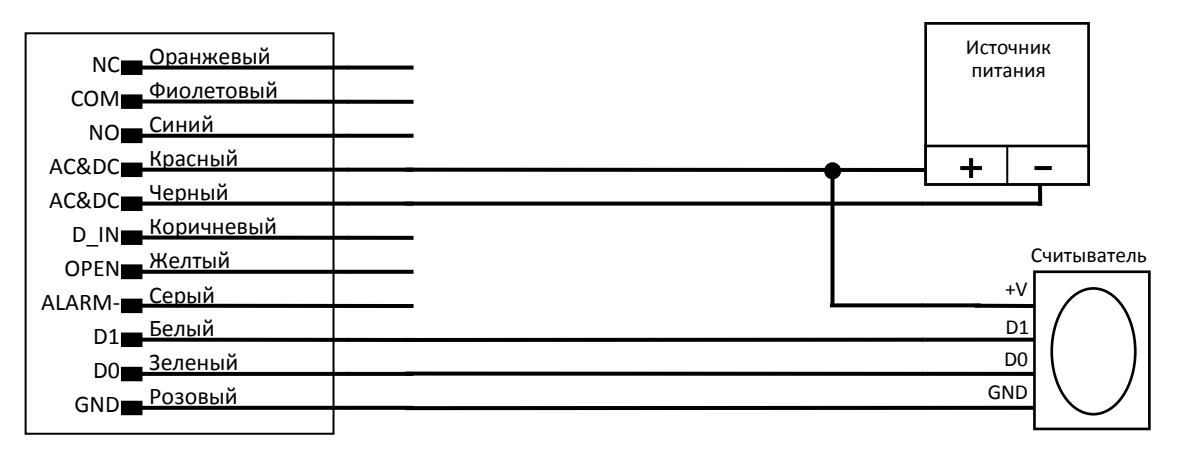

#### Световая и звуковая индикация

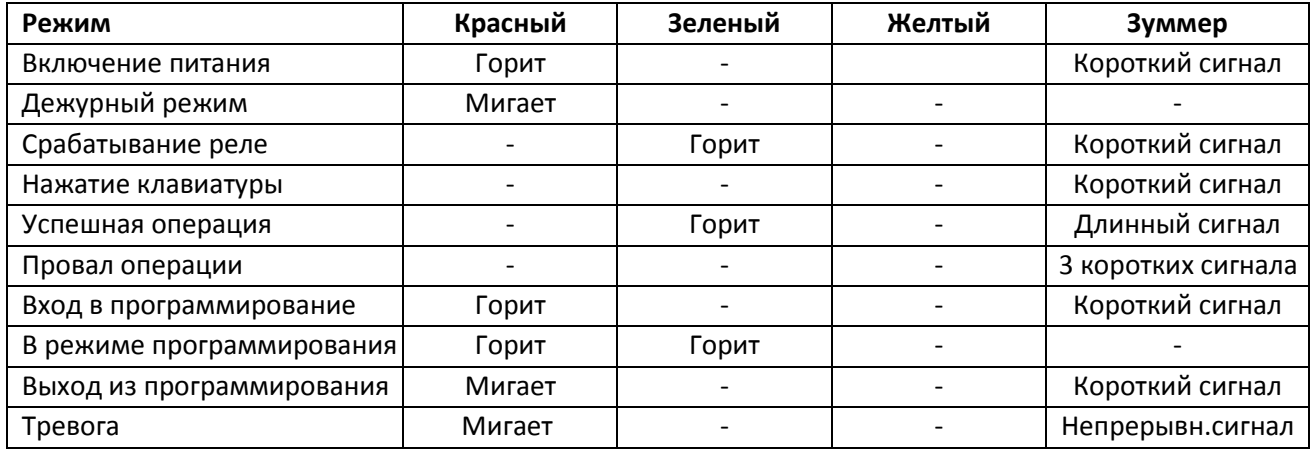

## Программирование

## Сброс настроек

Для сброса настроек выполните следующие следующие действия:

- 1. Отключите питание устройства.
- 2. Подайте питание на устройство, удерживая кнопку \* до двукратного двукратного звукового сигнала и включения оранжевого светового сигнала сигнала.
- 3. Считайте последовательно две карты, световой индикатор переключится на красный, сигнализируя о сбросе настроек. Первая считанная карта будет мастер мастер-картой добавления, вторая будет мастер-картой удаления.

Примечание: Функция сброса настроек не удаляет из считывателя информацию о пользователях.

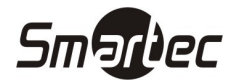

## Вход в режим программирования

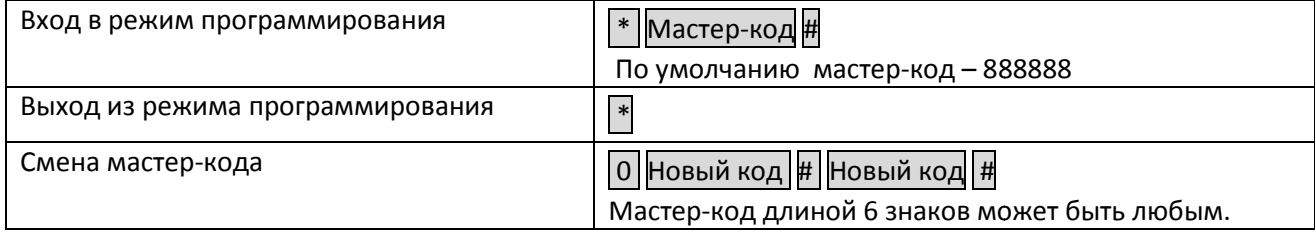

## Программирование режима работы

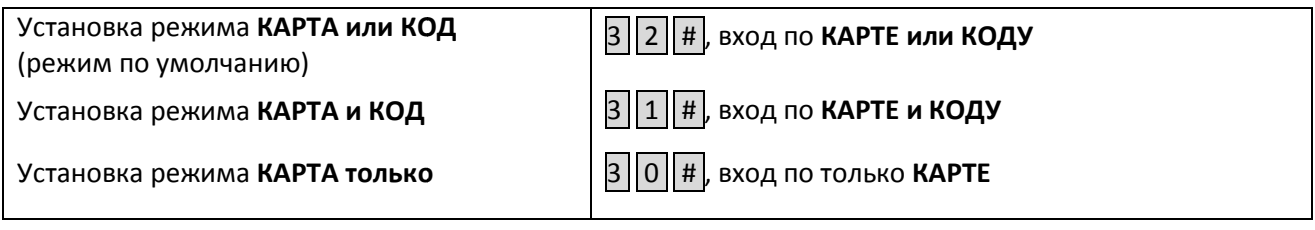

## Программирование пользователей с клавиатуры

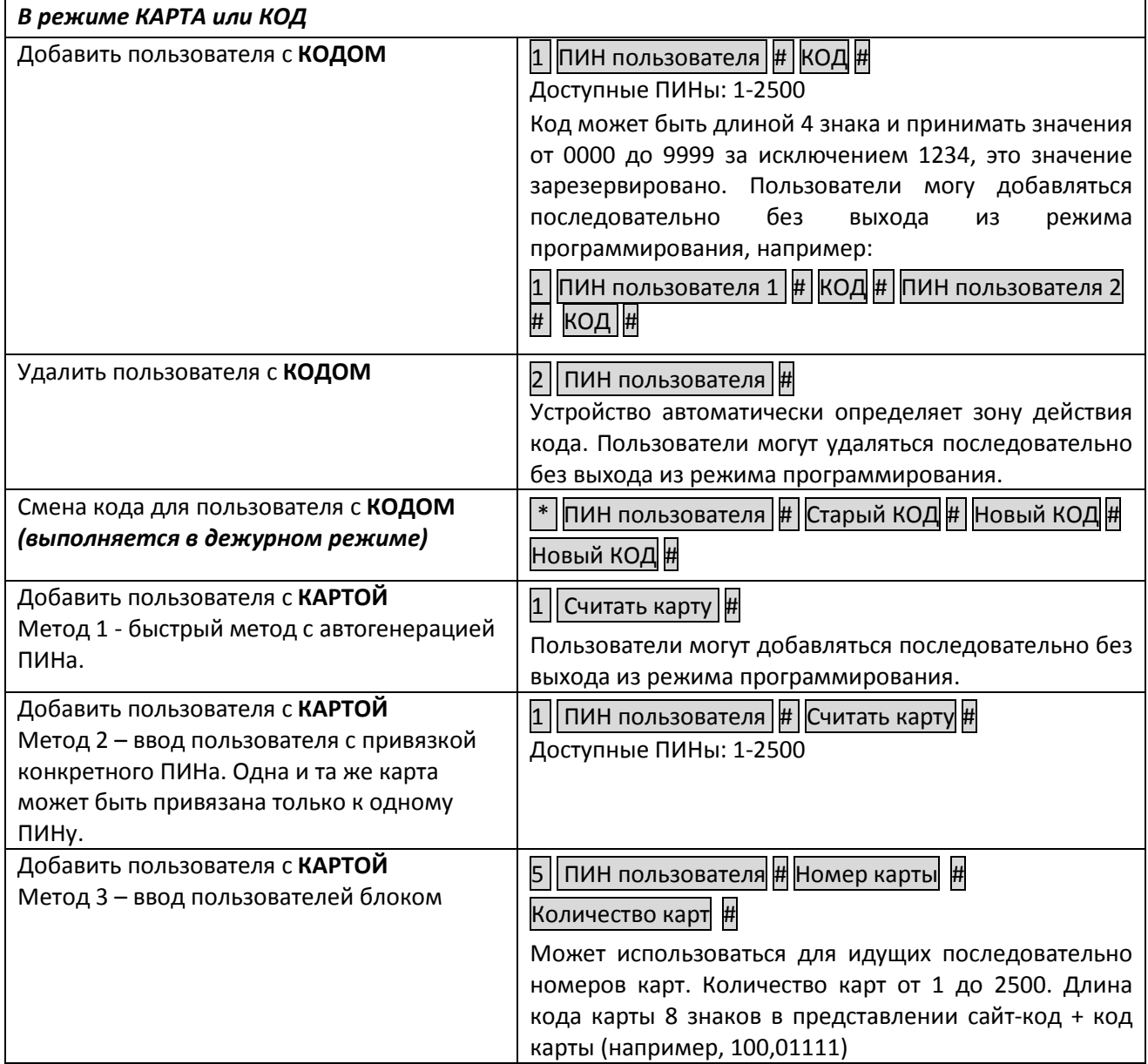

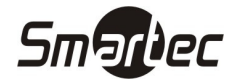

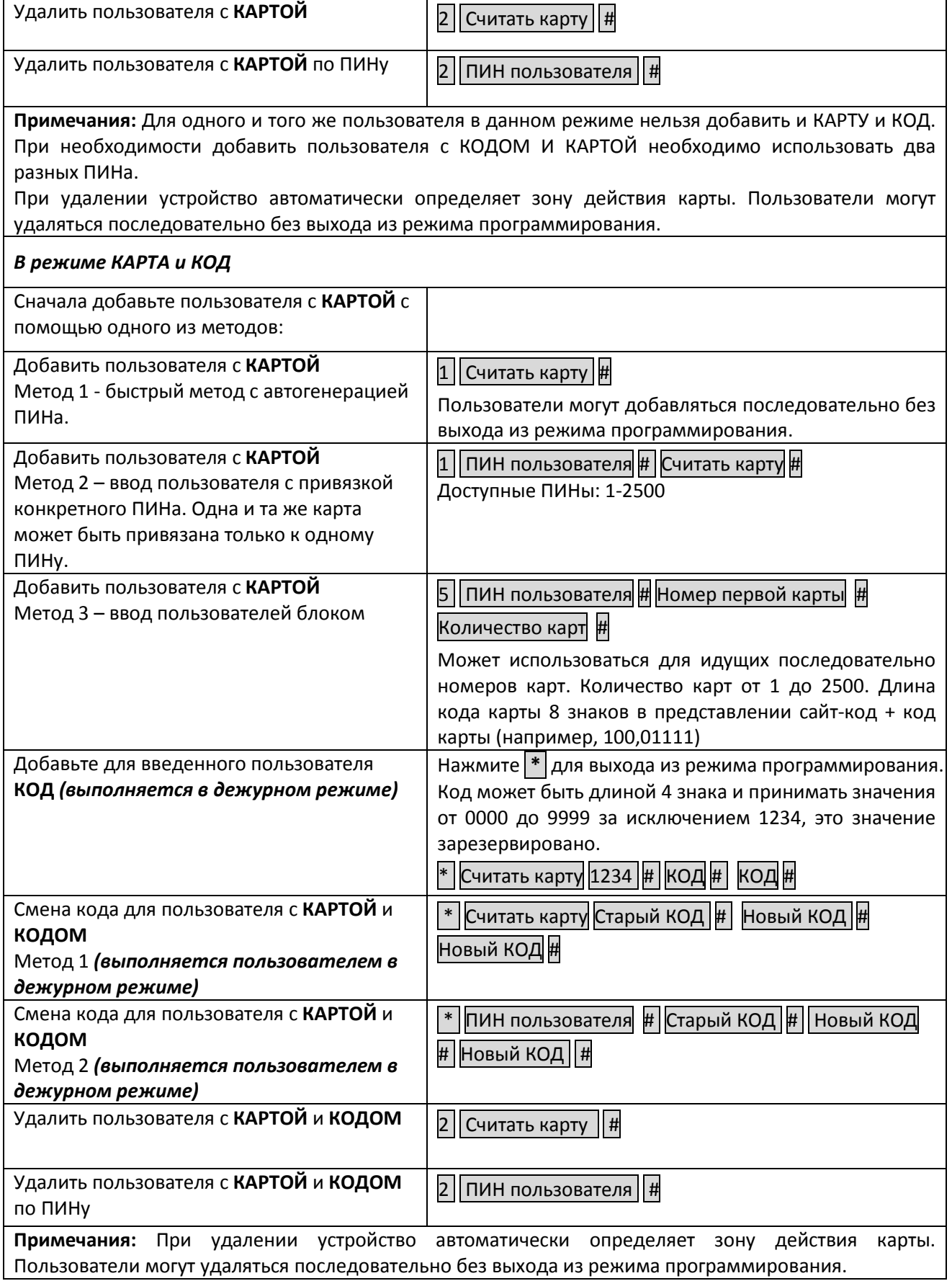

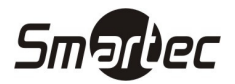

## В режиме КАРТА только

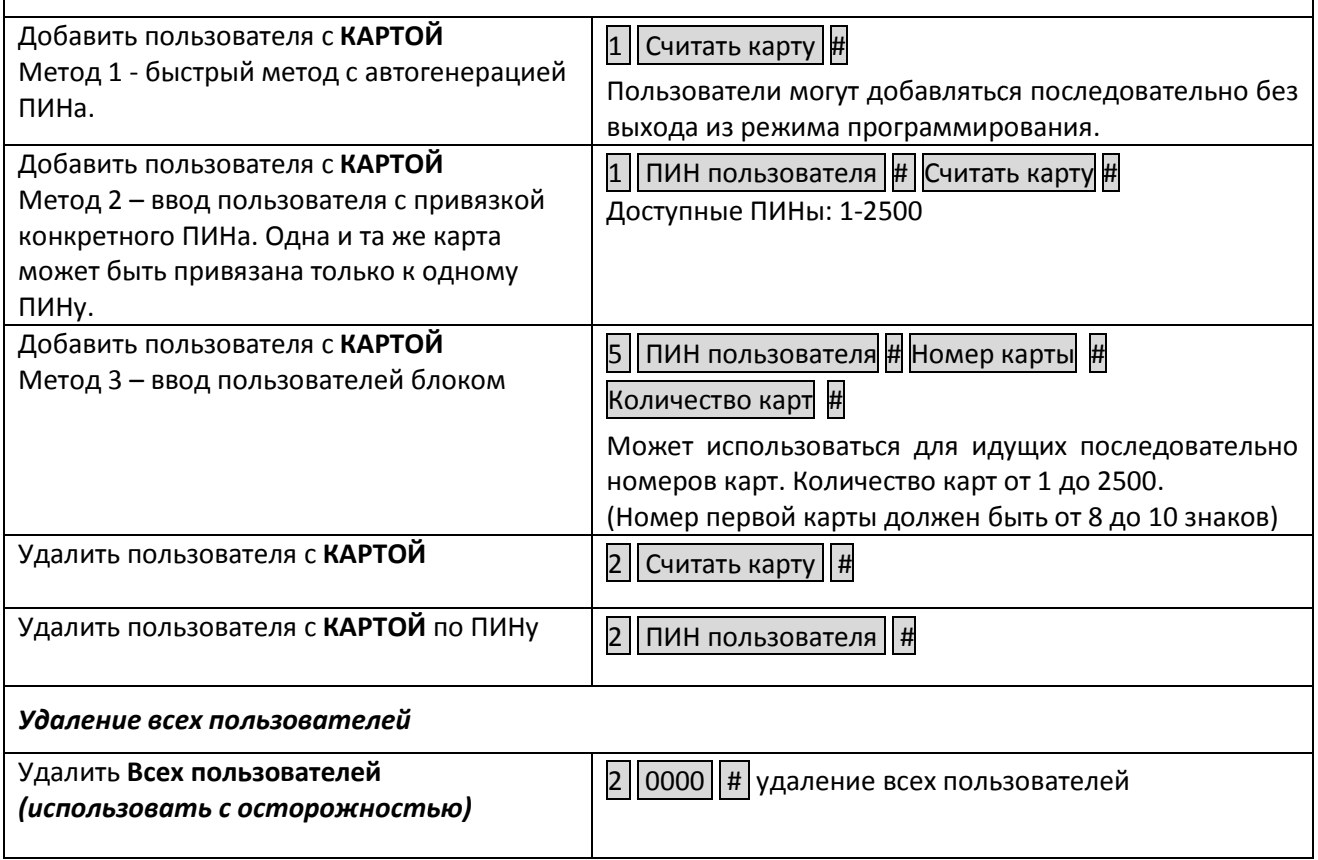

## Программирование пользователей с помощью мастер мастер-карт

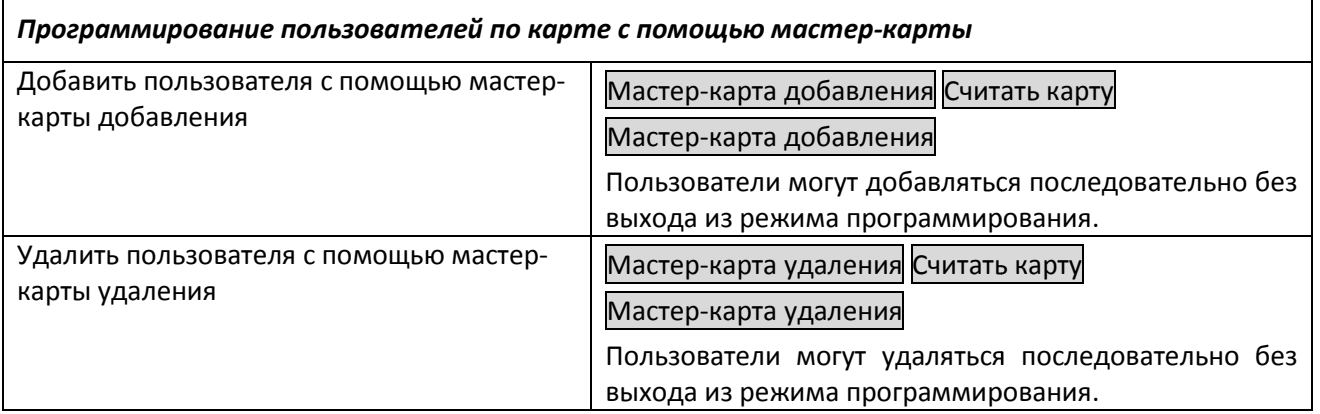

## Программирование режима работы реле управления замком

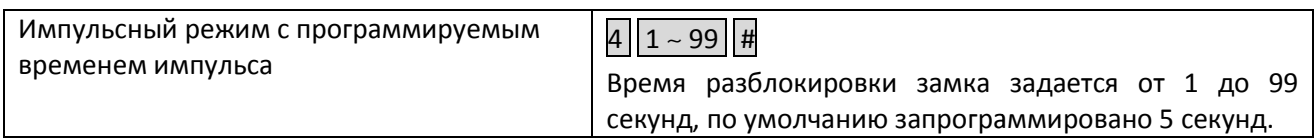

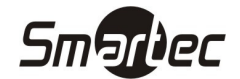

## Программирование обработки тревог, работы индикации и звонка

#### Датчик положения двери

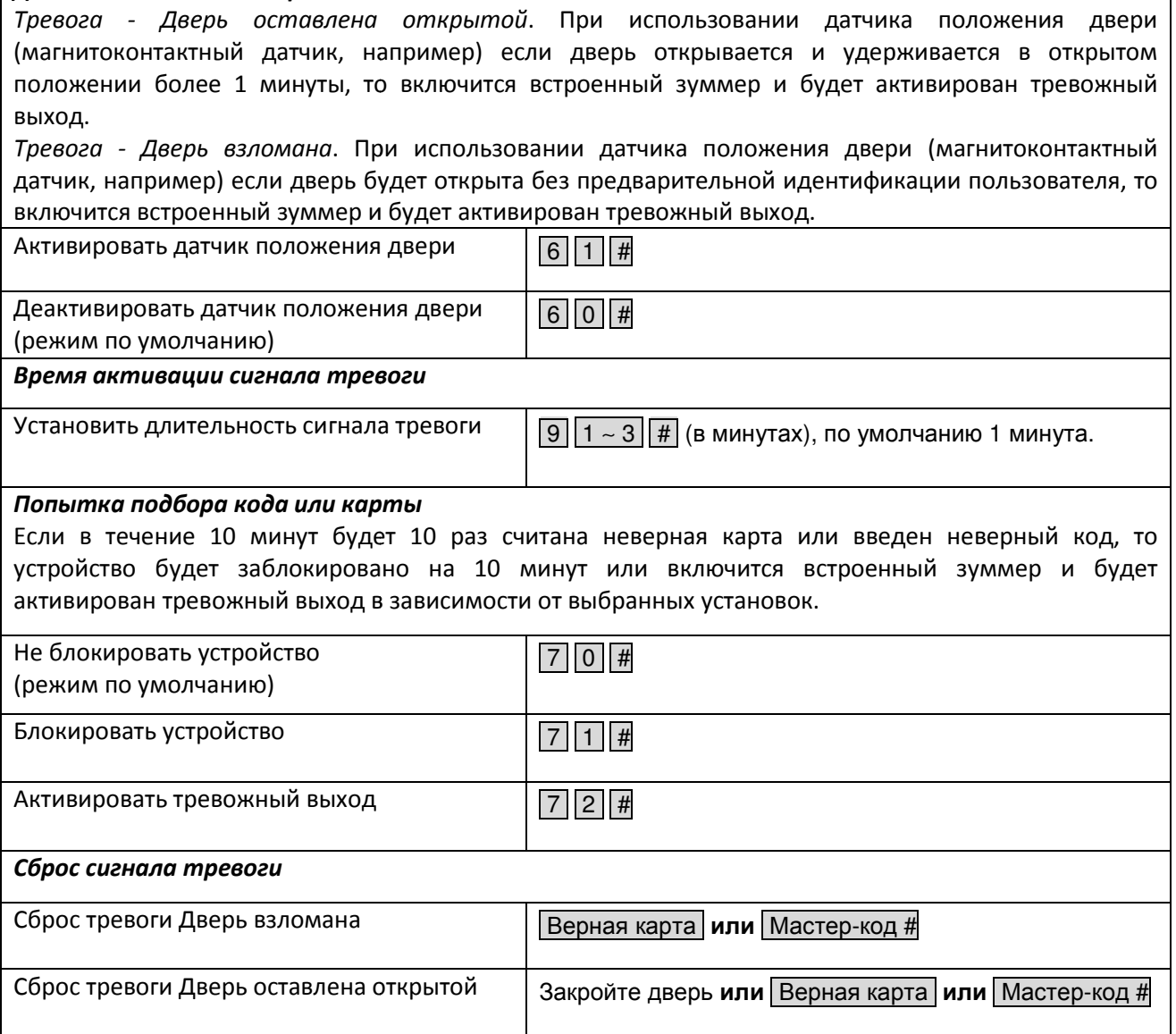

## Программирование Виганд интерфейса

Устройство поддерживает Виганд вход и выход 26 бит. И может использоваться как контроллер и как считыватель. Программирование САЙТ кода 8 Сайт-код # (по умолчанию 0) Доступные значения от 0 до 255 255.

## Использование

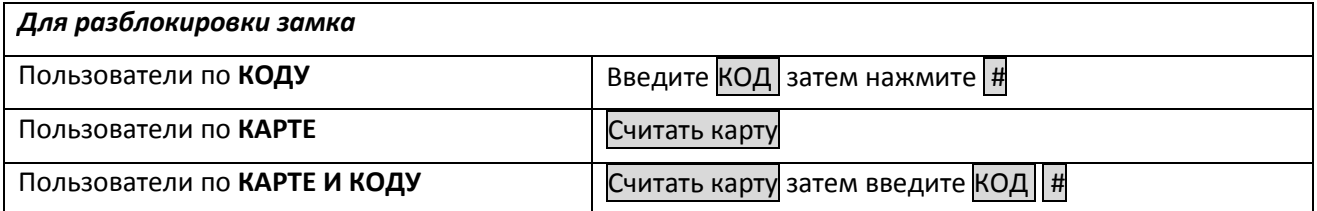